## Updating Individual MATLAB License At IIT-Kanpur

Individual MATLAB licenses for users at IIT Kanpur can be activated/reactivated from user's end only.

Below are the steps to renew/update license for individual user:

 Verification of IIT Kanpur email address: A user of IIT Kanpur has to verify his/her identity by verifying his/her email at MATLAB portal. When a user login to MATLAB Portal he/she will be asked to verify his/her email if he/she hasn't done that before. If a user is already verified then user will not be asked for verification.

**NOTE**: Verification is done from MathWorks' end to verify that user is still part of IIT Kanpur and has the access to IIT Kanpur's email.

**NOTE**: On every renewal of campus wide license, MathWorks will ask users to verify their email address.

- 2. Once user has verified his/her email address they can update the license in their MATLAB application. User need to have internet connectivity in order to update the license.
- 3. Go the HOME page of MATLAB Application.

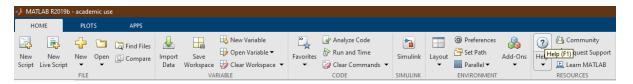

- 4. Go the Help -> Licensing
- 5. Click "Update Current License"

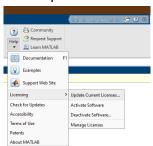

Once user requests for "Update Current Licenses" it will contact to Mathworks.com to fetch new license for the user. After update user can close the window then MATLAB will ask for the restart of application.